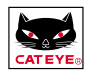

### **MANUALE D'USO**

Questo manuale fornisce agli utenti le informazioni di base e quindi consente il rapido utilizzo del

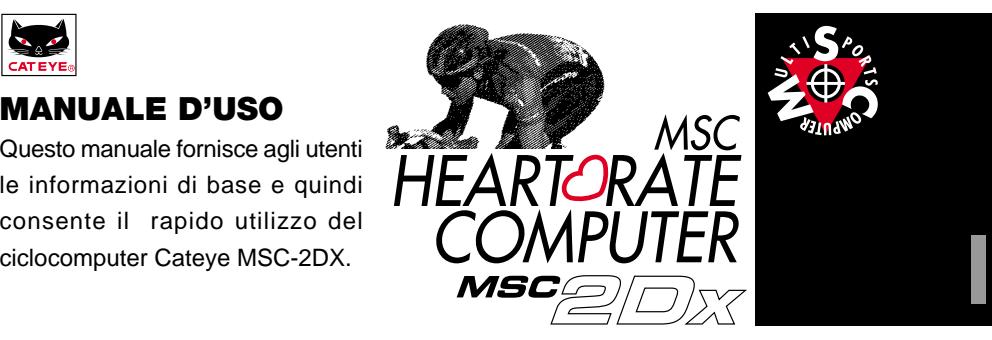

### **INTRODUZIONE**

Grazie di aver scelto il CATEYE MSC-2DX. L'MSC-2DX è un computer multisport che include sia le funzioni di ciclocomputer che quelle di cardiofrequenzimetro senza fili. Grazie alla tecnologia CATEYE, acquisita nelle competizioni ai massimi livelli, è possibile monitorare costantemente il percorso e registrare i risultati acquisiti.

Inoltre è possibile trasferire i valori memorizzati direttamente al proprio personal computer utilizzando l'interfaccia disponibile.

Questo manuale fornisce tutte le informazioni necessarie per il miglior utilizzo del ciclocomputer. In caso di smarrimento del manuale potete contattate i nostri uffici o il vostro rivenditore, oppure il nostro sito: www.cateye.com.

#### **Raccomandazioni:**

- Leggete attentamente le istruzioni evidenziate con il simbolo " $\bigwedge$ "
- Nessuna parte di questo manuale potrà essere copiata senza l'autorizzazione scritta dalla **Cateye**
- Le illustrazioni di questo manuale potranno subire variazioni senza alcun preavviso
- I nostri uffici e la nostra rete operativa sono a disposizione per qualsiasi chiarimento.

CAT EYE Co., Ltd. MSC2DxUI-000703 **2**

Copyright© 1999 **\*** Windows è un marchio registrato dalla Microsoft Corporation.

### **MANUALI IN DOTAZIONE**

#### **In dotazione con il computer ci sono i seguenti manuali:**

#### **Guida Rapida**

Questo manuale fornisce agli utenti le informazioni di base e quindi consente il suo rapido utilizzo.

#### **Manuale d'uso**

Questo manuale fornisce le informazioni dettagliate per l'utilizzo del Cateye MSC-2DX

#### **Schema esplicativo (contenuto nella borsa del ciclocomputer)**

Schema per il riferimento rapido

#### **Significato dei simboli contenuti nei manuali:**

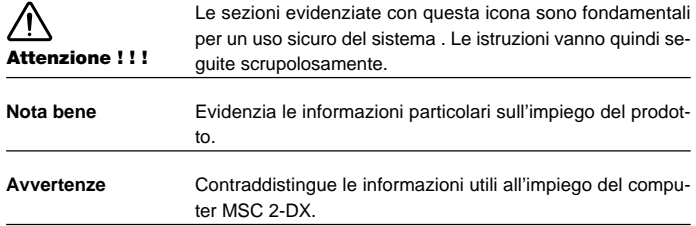

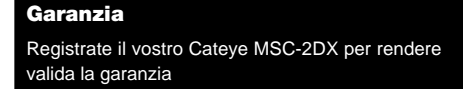

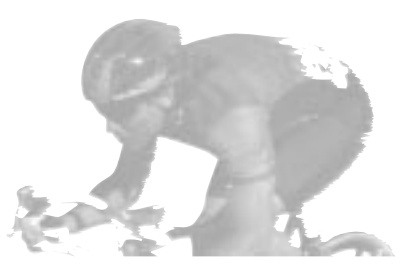

### **SOMMARIO**

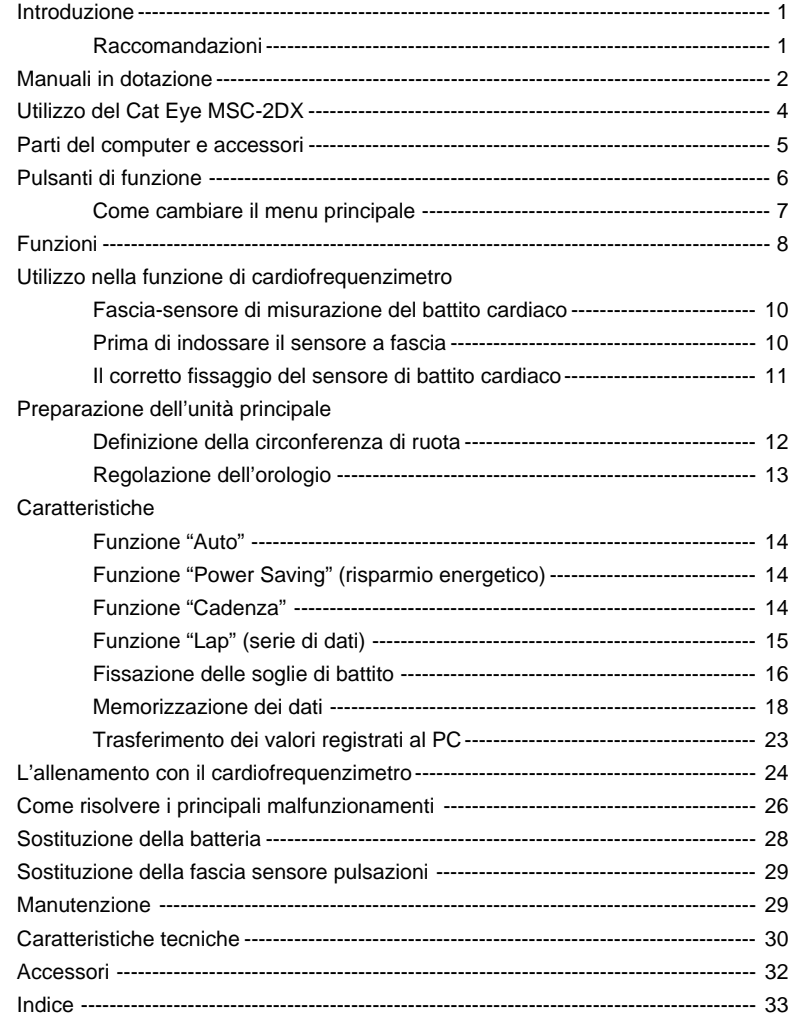

### **UTILIZZO DEL CAT EYE MSC-2DX**

## **ATTENZIONE!!!**

- E'assolutamente sconsigliato l'utilizzo di questo dispositivo ai portatori di pace-maker.
- Non attivate il computer durante un viaggio in aereo.
- cancel all the english sentence
- Tenere il Cateye MSC-2DX lontano dai bambini, onde evitare l'ingestione accidentale delle parti piccole e della batteria.
- Conservate le batterie lontano dalla portata dei bambini. In caso di ingestione accidentale consultate un medico.

#### **NOTA BENE :**

- Onde elettromagnetiche di forte intensità possono alterare la precisione di misurazione del dispositivo. Sono pertanto da evitare:
	- 1. La vicinanza con televisori, radio, computer, motori di automobili e treni
	- 2. La vicinanza con passaggi a livello, linee ferroviarie, stazioni radiotelevisive, basi radar.
- Non utilizzate la fascia se questa è causa di irritazioni o altri problemi.
- Non fate cadere o date colpi all'unità principale e alla fascia.
- Dopo l'uso, pulite la fascia sensore con un panno e detergente neutro.
- Evitate di piegare, di torcere o di tirare eccessivamente la fascia.
- Non ponete l'unità principale in un raggio inferiore di 1,5 metri da altri dispositivi di trasmissione e ad altri apparecchi senza fili. Ciò potrebbe alterarne la precisione di misurazione.
- Evitate di esporre l'unità principale ai raggi diretti del sole.
- Non tentate di smontare l'unità principale.
- Verificate periodicamente la posizione del sensore velocità / cadenza e del magnete sulla ruota.
- Evitare l'impiego di solventi o benzine per la pulizia dell'unità principale.
- L'elettricità statica potrebbe essere causa di mal funzionamento, alterando i valori di misurazione. Al verificarsi di tale eventualità inizializzate nuovamente il ciclocomputer.

### **PARTI DEL COMPUTER ED ACCESSORI**

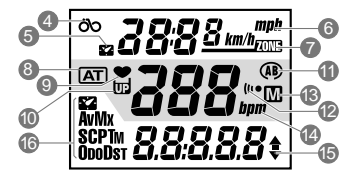

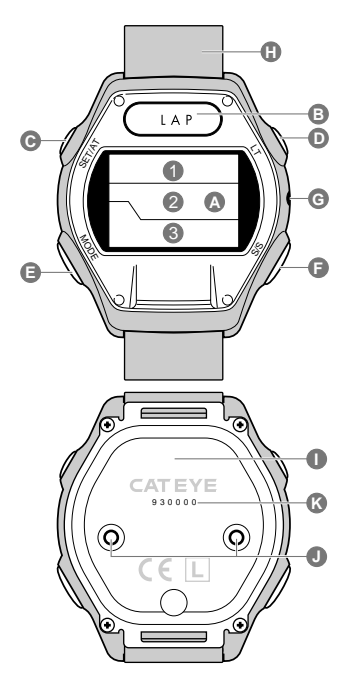

#### **Unità principale**

#### A. Display

- 1. Display Superiore
- 2. Display Centrale
- 3. Display Inferiore
- 4. Simbolo "Velocità corrente"
- 5. Simbolo "Orologio"
- 6. Simbolo "Unità di misura della velocità"
- 7. Simbolo della soglia max/min del battito cardiaco
- 8. Simbolo della funzione "Auto"
- 9. Simbolo "Funzione cardiofrequenzimetro"
- 10. Simbolo "Memoria in uso" (numero unità utilizzate)
- 11. Simbolo "Circonferenza ruota"
- 12. Simbolo "Allarme"
- 13. Simbolo "Memoria automatica"
- 14. Simbolo "Battito cardiaco"
- 15. Indicazione di tendenza della "velocità media"
- 16. Simbolo "Valore selezionato" (velocità media, velocità, ...)
- B. Pulsante LAP (memorizzazione serie dati in momenti determinati)
- C. Pulsante SET/AT (regolazioni)
- D. Pulsante LT (illuminazione display)
- E. Pulsante MODE (selezione dei display)
- F. Pulsante S/S (Start/Stop)
- G. Pulsante AC (inizializzazione )
- H. Cinturino
- I. Coperchio alloggiamento batteria
- J. Contatti
- K. Numero di serie

#### **Sensore del Battito Cardiaco**

- L. Trasmettitore
- M. Elettrodo
- N. Fascia

#### **Parti**

- O. Supporto
- P. Fascetta di fissaggio 2DX
- Q. Sensore "Velocità"
- R. Magnete per ruota
- S. Guarnizione in gomma
- T. Fascetta di fissaggio in nylon
- U. Vite per il fissaggio del sensore
- V. Fascetta B di fissaggio del sensore
- W. Fascetta A di fissaggio del sensore (piccolo/grande)

#### **Accessori**

#### Borsa

Schema di riferimento rapido Guida rapida Manuale d'istruzioni

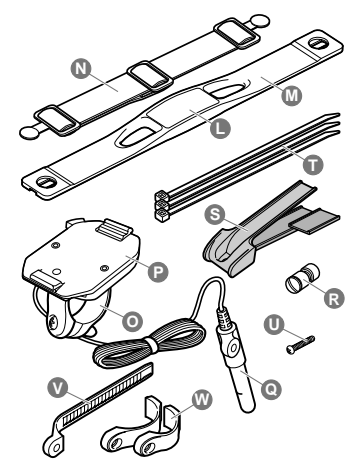

### **PULSANTI DI FUNZIONE**

### **Pulsante MODE (selezione dei display)**

Questo pulsante permette di selezionare le diverse funzioni sul display inferiore.

Il display inferiore è in grado di visualizzare le stesse funzioni principali. Ogni funzione principale ha una corrispondente sottofunzione. Per selezionare le funzioni sul display inferiore:

- Premete il pulsante MODE per passare alla funzione principale successiva.
- Tenendo premuto il pulsante MODE per più di 2 secondi è possibile passare alla corrispondente sottofunzione.
- Premete di nuovo il pulsante MODE per ritornare dalla sottofunzione alla funzione principale.
- Il seguente schema riassume le operazioni per passare alle diverse funzioni:

Potete far riferimento allo schema qui riportato per passare dalle funzioni principali alle sottofunzioni.

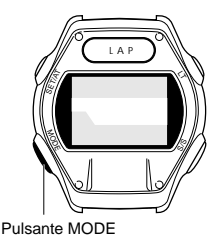

**Nota Bene:**

**Il menu qui riportato può essere visualizzato anche sul display inferiore.**

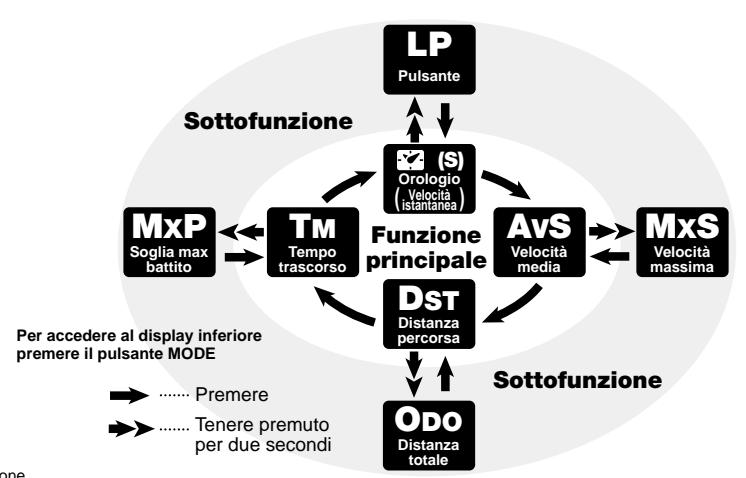

Pulsante LAP Pulsante illuminazione

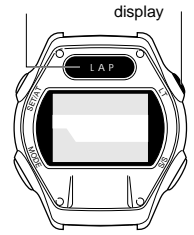

### **Pulsante LAP (memorizzazione serie di dati in momenti determinati)**

Premendo questo pulsante durante l'allenamento, vi consentirà di memorizzare serie di dati in qualsiasi momento. Possono essere effettuate sino a 50 memorizzazioni (vedi pag. 15 - Funzione "Lap")

### **Pulsante LT (illuminazione display)**

Premendo questo pulsante illuminerete il display per circa 3 secondi.

MSC-2Dx 6

Pulsante SET/AT

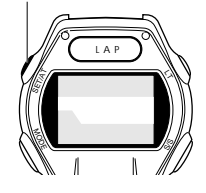

### **Pulsante SET/AT**

Premete questo tasto per entrare nei vari menù di regolazione

Fate riferimento alla seguente tabella per attivare le varie regolazioni delle diverse funzioni.

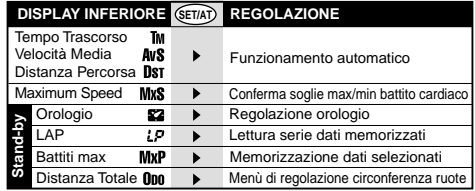

### **Pulsante S/S (Start/Stop)**

Premete questo tasto per avviare o interrompere le misurazioni di tempo trascorso, velocità media e distanza percorsa. Durante la registrazione dei dati lampeggia la scritta bpm nel centro del display. Quando la funzione Auto è attivata, il pulsante non funziona.

**Come modificare il display superiore**

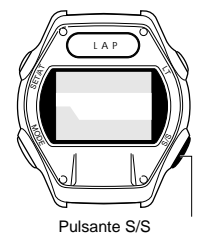

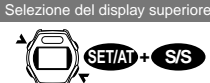

- Quando la funzione Auto è disattivata  $\boxed{AT}$ , premete il pulsante SET/ AT contemporaneamente al pulsante S/S ed il display superiore cambia dalla funzione Velocità Corrente alla funzione Orologio.
- Quando la funzione Auto è attiva **AT**, questo pulsante consente di passare da "Velocità" a funzione "Orologio".

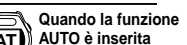

### **Pulsante AC (inizializzazione)**

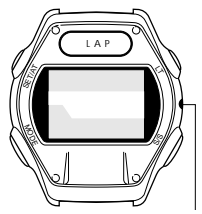

Pulsante AC

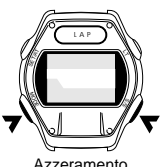

Azzeramento

**NOTA BENE: Questa funzione non viene usata normalmente. Premete questo pulsante per azzerare i dati del computer, dopo aver sostituito la batteria o in caso di visualizzazione di errori sul display.**

Premendo questo tasto si cancelleranno i dati memorizzati in precedenza sia con il pulsante LAP sia con la funzione "Memoria Automatica" e la regolazione dell'ora. Tuttavia i dati relativi alla distanza totale, circonferenza ruota, unità di misurazione della velocità e soglie max/min del battito cardiaco non verranno cancellati.

Dopo aver premuto il pulsante AC sarà necessario immettere nuovamente i dati relativi alla funzione orologio

• Se il pulsante AC viene premuto contemporaneamente con il tasto SET/AT, tutti i dati in memoria verranno cancellati, ritornando alle condizioni iniziali. Alcuni atleti utilizzano tale funzione all'inizio della stagione agonistica per monitorare solo i dati relativi ad ogni singolo anno.

### **Azzeramento (Reset)**

Premendo contemporaneamente ed in qualsiasi momento i pulsanti MODE e S/S, si azzerano le funzioni tempo trascorso, velocità media, distanza percorsa, velocità massima e le serie di dati memorizzate. Tale operazione non è effettuabile quando il valore della distanza totale appare sul display inferiore.

**S/S AT**

### **FUNZIONI**

റ്റ

82

#### **Display superiore**

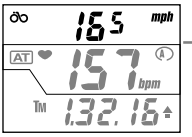

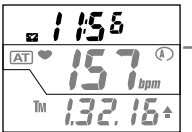

Sia la funzione Velocità corrente sia la funzione Orologio possono venire visualizzate sul display superiore. (Vedi pag. 7)

#### **Velocità corrente**

Quando la funzione è attivata il simbolo Velocità lampeggia . I dati vengono aggiornati ogni secondo.

Scala: 0.0(3.0)~65.9miglia/orarie (0.0(4.0)~105.9 km/h)

### **Orologio**

Quando la funzione è attivata il simbolo Orologio lampeggia. La misurazione del tempo può essere espressa con orologio a 24 o a 12 ore.

#### **Nota Bene:**

Quando la velocità corrente è calcolata in Km/h l'ora è sempre visualizzata con orologio a 24 ore; quando è calcolata in mph/h, l'ora è visualizzata con orologio a 12 ore.

### **Display centrale**

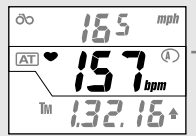

#### **Battito Cardiaco**

Normalmente, quando il sensore a fascia è indossato, il simbolo "Battito Cardiaco" lampeggia durante la rilevazione ed il valore delle pulsazioni appare sul display in tempo reale . Soglie di rilevazione: 0~299bpm

### **Display inferriore**

Selezionate la funzione desiderata con il pulsante MODE sul display inferiore. Fate riferimento alla pag. 6 "Pulsante MODE" per poter accedere ad ogni funzione.

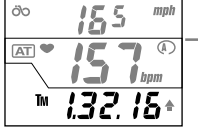

**Tm Tempo Trascorso**

Il tempo trascorso dal momento della partenza fino alla rilevazione è visualizzato in ore, minuti e secondi. Il valore può essere azzerato premendo contemporaneamente i pulsanti SET e ST/STOP. Soglie di rilevazione: 0.00.00~9.59.59

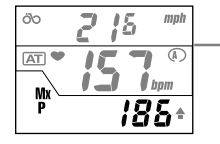

#### **MxP Soglia massima di battito cardiaco**

Viene visualizzato il battito cardiaco massimo dalla partenza al momento dell'ultima rilevazione. Questa è una sottofunzione del tempo trascorso. Il valore massimo del battito cardiaco ritorna a zero successivamente alla funzione di reset.

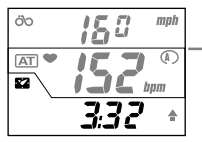

#### **Orologio**

52

La misurazione del tempo può essere visualizzata con orologio a 24 o a 12 ore. La funzione Orologio può essere visualizzata sul display superiore. (La velocità corrente apparirà quindi sul display inferiore) (Vedi pag. 7)

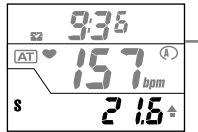

#### **S Velocità corrente**

Il valore della velocità corrente viene visualizzato e aggiornato ogni secondo selezionando la funzione S grazie al pulsante MODE.

Soglie di rilevazione: 0.0(3.0)~65.9 miglia/h (0.0(4.0)~105.9.km/h)

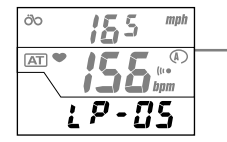

#### **LP Funzione LAP (memorizzazione serie di dati)**

La funzione LAP è una sottofunzione della funzione Orologio (o Velocità corrente). I valori della funzione LAP vengono cancellati dopo l'operazione di RESET.. Soglie di rilevazione: 0- 50 serie di dati

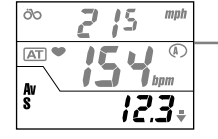

#### **AvS Velocità Media**

Il valore della velocità media raggiunta nel tragitto viene visualizzata sul display. I valori della velocità media vengono cancellati con la funzione RESET. Quando il tempo trascorso è superiore a 27:46'39", o la distanza percorsa è superiore a 999.99 miglia/h il simbolo (E) apparirà sul display e il calcolo della velocità media indicherà si interromperà indicando un errore. Soglie di rilevazione: 0.0-65.9 miglia/h (0.0-105.9 km/h)

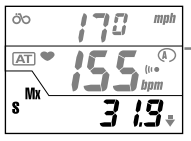

**MxS Velocità massima**

**Odo Distanza Totale**

Appare la scritta MXS quando la velocità massima viene rappresentata sul display. Questa è una sottofunzione della Velocità media ed il suo valore viene cancellato dopo la funzione RESET. Soglie di rilevazione: 0.00 (3.0) - 65.9 miglia/h (0.0 (4.0) - 105.9 km/)

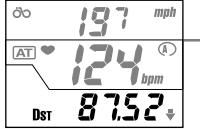

#### **Dst Distanza percorsa**

Viene visualizzata la distanza percorsa dalla partenza al momento della rilevazione. I valori vengono cancellati con il RESET del ciclocomputer. Soglie di rilevazione: 0.00~999mile (km)

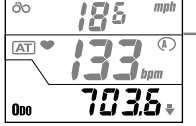

#### Il valore della distanza totale viene aggiornato continuamente. Questa è una sottofunzione della Distanza percorsa. Da 0 a 9,999.9 gli incrementi sono di 0.1; da 10,000 a 99,999, gli incrementi sono di 1. Soglie di rilevazione: 0.0-9,999.9/10,000-99,999 miglia (km)

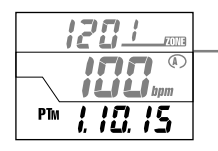

#### **PTm Tempo trascorso tra le soglie pulsazioni max/min (target zone)**

Quando le soglie max/min di pulsazioni sono fissate, il tempo trascorso nella "target zone" compare sul display . Il display superiore ed il display centrale indicano il limite superiore ed inferiore della zona tra le soglie di battito, ed il display inferiore indica il tempo trascorso nella zona target.

### **COME USARE LA FUNZIONE CARDIOFREQUENZIMETRO**

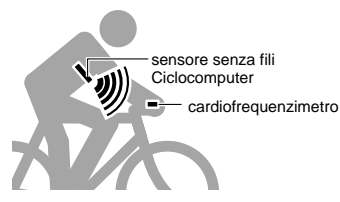

### **Fascia sensore del battito cardiaco**

La misurazione del battito cardiaco è effettuata mutuando, in forma semplificata e miniaturizzata, il sistema dell'elettrocardiografo in uso negli ospedali.

Quindi come nell'elettrocardiografo la misurazione del battito avviene attraverso due elettrodi posti a contatto con il torace, che rilevano le differenze di potenza elettrica del cuore. Il segnale viene poi trasmesso all'unità principale, onde monitorare facilmente le pulsazioni.

#### **Nota Bene:**

La distanza massima di ricezione dell'unità principale è di circa 90 cm.

### **Prima di indossare il sensore a fascia**

#### **Attenzione !!!**

**Se portate un pace-maker (stimolatore cardiaco), non utilizzate mai il dispositivo**

#### **Avvertenze:**

- Collocate il sensore del battito cardiaco al centro del torace, facendo aderire alla pelle la fascia ad elettrodi.
- Al fine di ridurre errori di misurazione, si consiglia di inumidire la zona degli elettrodi o di applicarvi crema elettrolitica utilizzata in elettrocardiografia.
- Per pelli facilmente irritabili è consigliabile portare il sensore sopra una maglietta leggera con la zona degli elettrodi inumidita.
- La peluria presente sul torace può impedire una corretta misurazione.
- Non utilizzate questa unità con altri cardiofrequenzimetri (incluso il modello CAT EYE CC-CL200) o con altri sistemi di illuminazione (incluso il modello CAT EYE Stadium Light). Potrebbero esserci problemi con l'interfaccia per un errato posizionamento.

### **Fissaggio del sensore battito cardiaco**

#### **ATTENZIONE!**

**Quando indossate la fascia sensore, assicuratevi che il logo Cateye sul trasmettitore sia sulla parte esterna della fascia. Se fosse girato verso l'interno il segnale potrebbe essere alterato.**

- 1. Regolate la lunghezza della fascia di supporto sulla misura del vostro torace, in modo che sia ben sicura e confortevole.
- 2. Bloccate la fascia mediante le chiusure ad incastro, facendo aderire gli elettrodi alla vostra pelle.

Nota Bene:

Se indossate il sensore su una maglia, inumidite con cura gli elettrodi. Se la vostra pelle è secca, vi consigliamo di idratarla per ottenere i migliori risultati.

3. Regolate la posizione del trasmettitore in modo che si trovi esattamente sulla parte bassa del torace (appena sopra il diaframma).

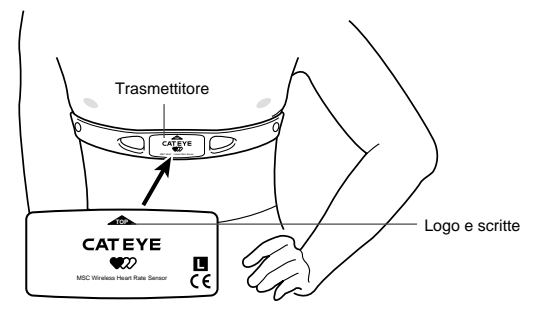

4. Posizionate l'unità principale di fronte a voi, verificate che il simbolo ' $\bullet$ ' lampeggi sul display e che le vostre pulsazioni siano visualizzate. Se il simbolo ' $\bullet$ ' non lampeggia, riposizionate il sensore e inumidite gli elettrodi.

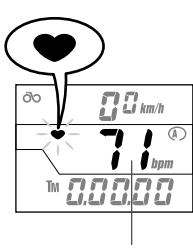

Pulsazioni

### **PREPARAZIONE DELL'UNITA' PRINCIPALE**

### **Definizione della circonferenza di ruota**

Per utilizzare le funzioni da ciclocomputer, deve essere impostata la circonferenza della ruota della vostra bicicletta. Con questo modello di ciclocomputer, potete impostare due diverse tipi di circonferenze nella memoria del computer così da poterlo impiegare su due biciclette differenti.

#### **1. Come misurare la circonferenza della ruota.**

Fate riferimento alla "Tabella dei valori di regolazione" riportata qui sotto per determinare la circonferenza della ruota partendo dalla dimensione della gomma. Oppure potete tracciare un segno sulla ruota anteriore e in corrispondenza sul terreno, fate compiere alla ruota un giro completo e quindi misurate la distanza tra i due punti.

#### **Nota Bene:**

Normalmente le dimensioni della gomma sono indicate sul lato della gomma stessa.

#### **2. Premete il pulsante AC per impostare l'unità di misura della velocità.**

Il display si azzera, mentre il simbolo "km/h" o "mph" lampeggia. Grazie al pulsante MODE potete impostare l'unità di misura desiderata.

#### **3. Premete il pulsante SET**

Premendo tale pulsante si fissa l'unità di misura della velocità e viene visualizzata la circonferenza della ruota. Il simbolo "Circonferenza di ruota"  $\Omega$  e il suo valore preselezionato (2096) lampeggiano.

#### **4. Modifica dei valori della circonferenza di ruota.** Aumento del valore 4.

- Premete il pulsante MODE per aumentare il valore.
- Premete il pulsante LAP per diminuire il valore.

Tenendo premuti il tasto si ottiene un rapido avanzamento del valore visualizzato.

#### **Nota Bene:**

A questo punto è possibile impostare la seconda misura di circonferenza (premendo contemporaneamente i pulsanti MODE e LT). Seguite quindi la stessa procedura per impostare la misura  $\bigcirc$ .

#### **5. Premete il tasto SET/AT.**

Premete questo tasto per memorizzare quanto impostato e il simbolo "Tempo Trascorso" (TM) appare sul display.

#### **La misura del copertone è segnata sul lato.**

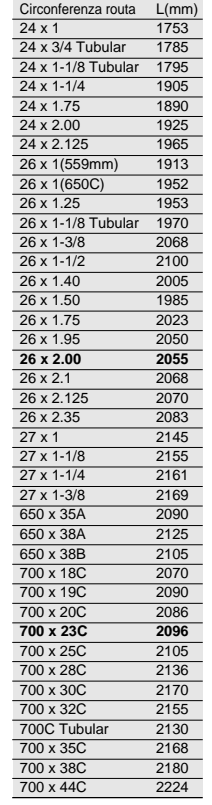

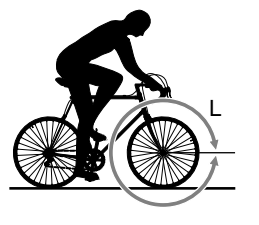

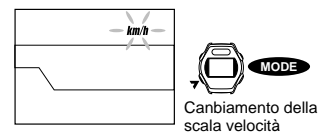

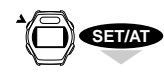

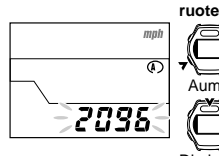

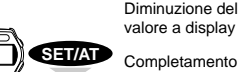

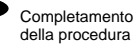

**MODE**

**MODE**

**Fissazione della circonferenza**

**LAP**

a display

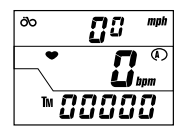

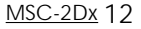

#### **Nota Bene:**

La circonferenza  $\Omega$  è stata progettata per ruote da strada; la circonferenza  $\Omega$ è stata progettata per le basse velocità. Se usate questa unità per le mountain bike, vi consigliamo di usare i dati di circonferenza (B) I dati preimpostati relativi alla circonferenza della ruota sono i seguenti:

Circonferenza Ruota  $\Omega$ ------- : 2096 (gomma standard 27 pollici: 700 x 23C)

Circonferenza Ruota (  $\bullet$  ------ : 2050 (gomme MTB 26 x 1,95)

#### **Come passare dalla circonferenza A alla circonferenza B**

Passate alla funzione Distanza Totale (**ODO**) sul display inferiore e premete il pulsante SET/AT per visualizzare la circonferenza ruota sullo schermo. Premete contemporaneamente i pulsanti MODE e LT per passare alle impostazioni  $\mathbb O$  e  $\mathbb O$ .

### **Come controllare l'impostazione della circonferenza di ruota**

Premete i pulsanti MODE e S/S contemporaneamente nella funzione **ODO** (Distanza Totale) per controllare la circonferenza ruota inserita a computer.

### **Come cambiare l'impostazione circonferenza ruota**

Per cambiare l'impostazione circonferenza ruota andate alla funzione Distanza Totale (**ODO**)

### **Regolazione dell'orologio**

- 1. Verificate che nel display centrale il simbolo "**bpm**", relativo al battito cardiaco, non lampeggi. La funzione Tempo trascorso (**TM**) deve essere disattivata.
- 2. Verificate che nel display inferiore appaia la funzione "  $\mathbb{Z}$ " (Tempo)
- 3. Premete il tasto SET/AT. Il display passerà alla funzione "Time" (Tempo) e la cifra delle ore comincerà a lampeggiare
- 4. Premete il tasto MODE per modificare il valore delle ore che aumenterà di una cifra ad ogni pressione. Premete il pulsante LAP per modificare il valore delle ore che diminuirà di una cifra ad ogni pressione.
- 5. Premete il tasto S/S per modificare i minuti.
- 6. Premete il tasto MODE per modificare il valore dei minuti che aumenterà di una cifra ad ogni pressione ed il tasto LAP per diminuire il valore dei minuti.. Tenendo premuto lo stesso pulsante (MODE) si avrà invece un avanzamento veloce della cifra.
- 7. Premete il tasto SET per completare l'operazione di impostazione dell'ora e visualizzarla sul display.

#### **Nota Bene:**

**Il valore dei secondi viene azzerato premendo il tasto SET/AT. L'ora esatta può essere impostata premendo il tasto SET/AT esattamente all'inizio del minuto.**

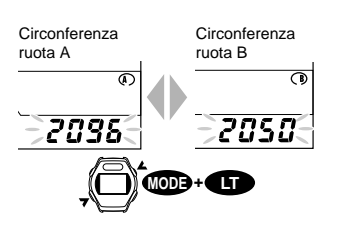

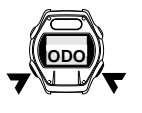

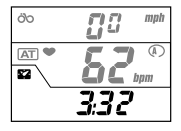

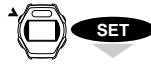

52

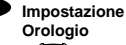

**MODE**

Aumento dei minuti

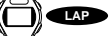

**S/S** Diminuzione dei minuti

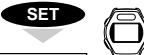

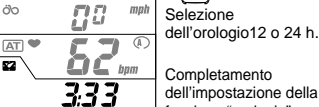

333

Completamento dell'impostazione della funzione "orologio"

### **FUNZIONI**

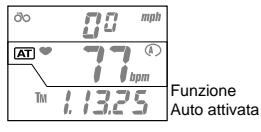

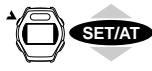

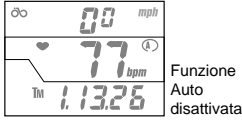

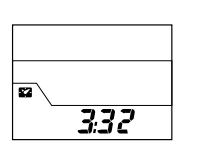

### **Definizione della funzione "Auto" (Auto Start/Stop)**

Quando il dispositivo è montato sulla bicicletta, la funzione "Auto" attiva e disattiva il ciclocomputer automaticamente senza dover usare il pulsante ST/STOP ad ogni fermata temporanea.

Quando questa funzione è attivata non è possibile attivare altre funzioni. La funzione  $\Xi$  è attiva solo se si usa questa unità sulla bicicletta.

Se usate questa unità con il supporto a polso, disattivate la funzione Auto **AT**.

#### **Nota Bene:**

Se la funzione **<b>AT** è attiva quando si usa l'unità come cardiofrequenzimetro da **polso, l'unità interrompe le misurazioni. Non premete i tasti SET/AT durante l'uso come cardiofrequenzimento da polso.**

#### **Attivazione e disattivazione della funzione AUTO**

- 1. Assicuratevi che tempo trascorso, velocità media o distanza percorsa siano visualizzati nel display inferiore.
- 2. Premete il tasto SET/AT per attivare (simbolo  $[AT]$  sul display) o disattivare la funzione "Auto".

### **Funzione "Power Save Mode" (Risparmio energetico)**

Quando l'unità principale non riceve alcun segnale per circa 60 secondi, l'alimentazione di energia viene automaticamente interrotta e l'unità si troverà in 'stand-by', mentre sul display apparirà solo la funzione Orologio. Nello stato di stand-by, l'unità principale continua a registrare il tempo trascorso (**TM**).

Non appena l'unità principale riceve il segnale di battito cardiaco, di velocità corrente, o di cadenza, oppure dopo aver premuto un pulsante (tranne il tasto LT), il display riprende a visualizzare tutte le funzioni.

#### **Nota Bene:**

♠  $\ddot{\phantom{0}}$  **se l'unita non riceve comandi o informazioni dai sensori quando sono selezionati i menu di fissazione di battito cardiaco/LAP/memorizzazione dati, la funzione risparmio energetico potrebbe non attivarsi automaticamente. Si consiglia pertanto di lasciare sempre selezionata una funzione principale sul vostro MSC.**

#### Freccia Pace (Andatura della velocità)

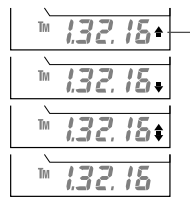

### **Funzione "Pace" (Andatura)**

Il simbolo di andatura mostrato nel display inferiore indica il livello della velocità corrente, confrontato con quello della velocità media mediante la visualizzazione di frecce di tendenza.

- La velocità corrente supera la velocità media.
	- La velocità corrente è inferiore alla velocità media.
		- La velocità corrente è uguale alla velocità media.

Se non viene visualizzato nessun simbolo, velocità corrente e velocità media sono uguali a zero.

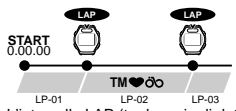

L'intervallo LAP (tra le serie di dati) deve essere superiore a 5 sec. Valore totale registrabile sino a 27 ore.

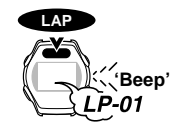

Visualizzazione per 3 sec.del numero di LAP (numero della serie di dati memorizzata)

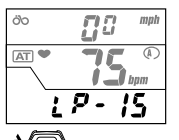

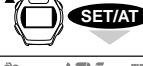

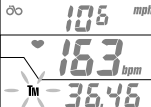

**Display di visualizzazione**

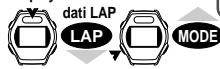

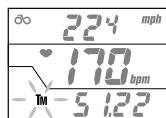

Serie successiva di dati LAP

**MODE** Cambiare da TM/DST **LAP**

> Trasferimento dati

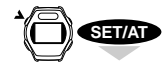

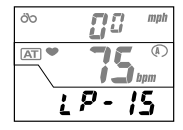

### **Funzione LAP**

La funzione LAP consente di registrare serie di dati premendo il pulsante LAP (es. memorizzare i dati di ogni singolo giro percorso su un circuito). Possono essere memorizzate sino a 50 serie di dati.

### **Come memorizzare le serie di dati con la funzione LAP**

 Premete il pulsante LAP in una qualsiasi funzione principale o sottofunzione. Verrà emesso un suono, che avverte che la serie di dati è stata salvata. Nello stesso momento il display inferiore indica l'esatto numero di lap (numero della serie di dati memorizzata) per circa 3 secondi. **Nota bene:**

**Dovete attendere circa 5 secondi prima di registrare il successivo lap. E' possibile registrare sino a 27 ore e 46 minuti. Poiché tra i dati memorizzabili vi sono la media battiti e la velocità media, intervalli di registrazioni molto brevi possono produrre dati inconsistenti. I dati possono essere registrati anche se la funzione Tempo trascorso (TM) non è attivata. Tuttavia se i dati relativi alla funzione LAP vengono registrati con la funzione TM disattivata, i dati successivi non possono essere registrati, a meno che la velocità corrente non si attivi. La funzione RESET cancella tutte le serie di dati memorizzate.**

### **Visualizzazione delle serie di dati sul display**

**La visualizzazione avviene nelle seguenti condizioni:**

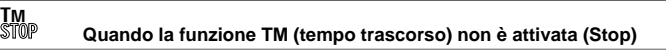

- 1. Verificate che il simbolo LP appaia sul display inferiore.
- 2. Premete il pulsante SET/AT

Il numero dei LAP viene mostrato sul display inferiore per 1 secondo.

Il display superiore indica la velocità media, il display centrale indica il battito cardiaco medio, sul display inferiore l'icona **TM** indica il tempo trascorso. Per passare dal tempo trscorso **TM** alla distanza percorsa **DST**, tenete premuto il pulsante MODE. **Nota bene:**

#### **I valori del battito cardiaco e della velocità sono i valori medi della serie di dati tra i due ultimi LAP**

Se tenete premuto il pulsante LAP per due secondi, l'unità inizia a caricare i dati e la visualizzazione dei dati avanza automaticamente.

3. Potete visualizzare le serie di dati utilizzando i seguenti tasti:

Premete il tasto LAP per passare alla serie di dati successiva

Premete il tasto MODE per ritornare alla serie precedente..

- **Nota 1: Ogni numero di LAP viene visualizzato sul display inferiore per 1 secondo.**
- **Nota 2: Se tenete premuto il tasto LAP l'unità inizia a registrare. Se avete registrato dei dati per errore, potete smettere premendo ancora il tasto LAP.**
- 4. Premete il tasto SET/AT per interrompere la visualizzazione delle serie di dati e ritornare al menù di registrazione dati LAP.

### **Trasferimento ad un PC delle serie di dati memorizzate con la funzione LAP**

Le serie di dati memorizzate possono essere trasferite ad un personal computer usando l'apposita interfaccia ed il software **E-TRAIN DATA**.

### **Definizione della soglia massima e minima di battito cardiaco**

L'impostazione della soglia max/min di battito permette di registrare il tempo in cui la media delle pulsazioni si è mantenuta all'interno della zona prefissata (target zone). Possono essere memorizzate 4 diverse zone target. Inoltre, può essere attivato un allarme sonoro che indica il raggiungimento della soglia max/min, aiutandovi quindi durante il vostro allenamento.

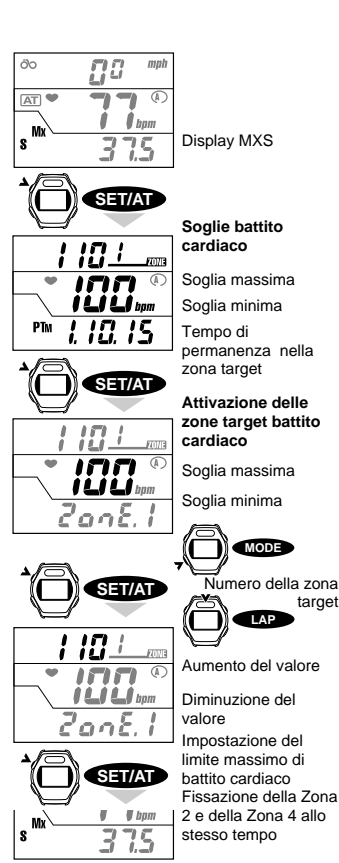

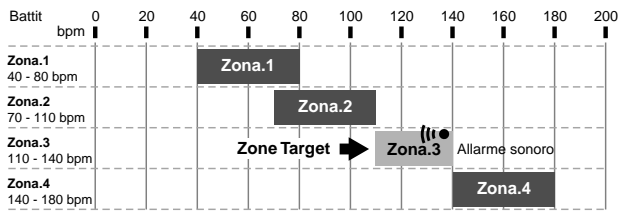

La tabella è un esempio di come può essere attivato l'allarme sonoro nella zona 3 (110-140)

#### **Nota bene:**

**Le zone target di battito cardiaco sono indipendenti l'una dall'altra. Si possono sovrapporre o mantenersi distinte. Il segnale acustico si attiva solo quando si entra nella zona, varcando la soglia minima di battito.**

#### **Come fissare le soglie del battito cardiaco.**

Come fissare le soglie del battito cardiaco.

- 1. Assicuratevi che il valore "Velocità massima" (**MXS**) sia visualizzato nel display inferiore.
- 2. Premete il tasto SET/AT. Sul display verrà visualizzata la target zone.
- 3. Premete di nuovo il tasto SET.

Il display passa alla impostazione delle soglie di battito.

La soglia minima della prima "target zone" lampeggia sul display centrale e può essere impostata.

- 4. Impostate il valore della soglia minima.
	- Premete il pulsante MODE per aumentarne il valore di una unità alla volta.
	- Premete il pulsante LAP per ridurne il valore di una unità alla volta.
- 5. Premete il pulsante SET/AT.

Il valore della soglia minima è ora impostato e si può quindi procedere ad impostare la soglia massima.

Premere il tasto S/S per attivare (o disattivare) il segnale sonoro per questa zona. (vedi pag. 17 "Come inserire il segnale acustico per le soglie del battito cardiaco)

- 6. Impostate il valore della soglia massima.
- 7. Premete il pulsante SET/AT per registrare la soglia massima della prima "target zone" e quindi passate all'impostazione della zona 2.
- 8. Ripetete le operazioni dai punti 4 a 7 per impostare le altre "target zone".
- 9. Dopo aver completato la registrazione di tutte le "target zone", premete il pulsante SET/AT. Questo completa la definizione delle soglie target. Il display ritornerà al menù "Velocità massima" (**MXS**)

#### **Nota Bene:**

**Una volta entrati nel menu di fissazione delle soglie di battito cardiaco occorre scorrere i valori di tutte le 4 serie di dati poiché non è presente una procedura rapida di uscita dal menù.**

Allarme disattivato

## h 1 *l* bon アロロドヨ **S/S**  $\theta$  bom Allarme attivo

#### **Impostazione dell'allarme sonoro**

L'allarme sonoro entra in funzione quando il valore del battito cardiaco è all'esterno delle zona target. Quando l'allarme è ativato il simbolo "<sub>("</sub> " appare sul display. Premendo il pulsante SS (ST/STOP) nella "target zone" selezionata, viene attivato l'allarme, e quindi premendo nuovamente il tasto ST/ STOP l'allarme verrà disattivato. L'allarme può essere definito per più di una zona.

\* Quando l'allarme è attivato, l'icona nel display inferiore cambia da "Zone" a "AL--", in questo modo potete vedere in quale zona è stato attivato l'allarme.

#### **Nota bene:**

**l'allarme sonoro si attiva solo quanto il battito cardiaco è fuori dalla zona e non e attivabile quando la funzione tempo trascorso non è attiva.**

#### **Definizione del tempo trascorso nella "target zone"**

Durante o al termine dell'allenamento, è possibile conoscere il tempo di permanenza nella "target zone" mediante le seguenti operazioni:

- 1. Verificate che la funzione "Velocità massima" appaia nel display inferiore.
- 2. Premete il pulsante SET/AT.

Apparirà la "target zone" selezionata.

Potete trasferire i dati registrati montando l'unità sull'interfaccia e poi premendo il tasto LAP per due secondi.

3. Premete il tasto MODE per passare da una zona all'altra.

4. Quando premete il pulsante MODE dalla zona 4, il display ritorna alla funzione "Velocità massima" (**MXS**).

#### **Nota bene:**

**Potete controllare l'orologio anche nelle zone dove vengono registrati i dati. Tenete premuto il tasto MODE per passare alle diverse zone. Sullo schermo , l'icona bpm lampeggia per indicare che sta avvenendo la registrazione dei dati, anche se non lampeggia l'icona " ".**

#### **Cancellazione del valore "tempo trascorso nella target zone"**

Premete contemporaneamente i tasti MODE e S/S sul display della "target zone". Con questa operazione tutti i dati delle 4 zone sono azzerati.

#### **Nota bene:**

**L'operazione di cancellazione dei dati relativi a distanza, tempo, e velocità media non determina la cancellazione dei dati riguardanti al tempo trascorso nella target zone.**

#### **Traferimento dei dati relativi al tempo trascorso nelle "target zone" ad un personal computer**

I dati al tempo trascorso in una o più zone target possono essere trasferiti ad un personal computer usando l'apposita interfaccia. (Vedi "Manuale Interfaccia").

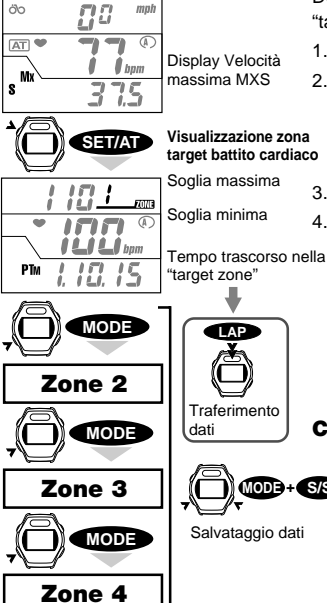

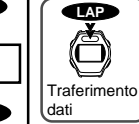

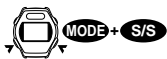

Salvataggio dati

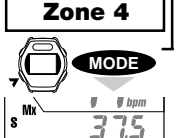

### **Funzione "Memoria automatica"**

La funzione "Memoria automatica" consente di salvare serie di dati ad intervalli predeterminati. Questa funzione utilizza 5 diversi intervalli ( 5, 15, 30 e 60 secondi) e registra le serie di dati come 5 file differenti.

- Quando la funzione "Memoria automatica" è attiva  $(ON)$ , il simbolo  $\Box$  appare sul display.
- I dati registrati possono essere cancellati solo dai file in cui erano stati registrati.
- I dati possono essere trasferiti ad un PC mediante l'apposita interfaccia.

La memoria disponibile é di 2560 punti. La memoria utilizzata da ciascun file è visualizzata come percentuale del totale disponibile

#### **Nota bene:**

**La capacità di memoria utilizzabile per memorizzare le serie di dati e la capacità di memoria della funzione LAP sono indipendenti.**

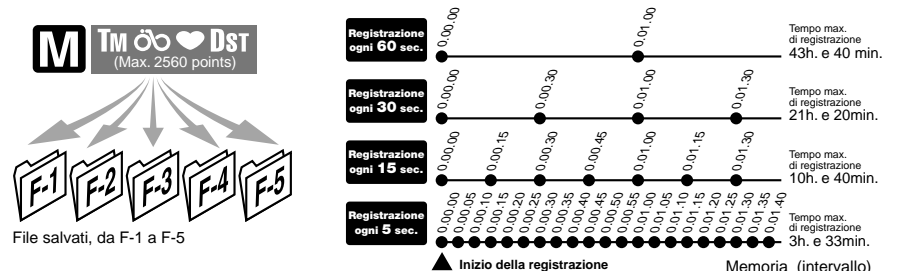

#### **Come impostare la funzione Memoria automatica**

Seguite le seguenti istruzioni per impostare la memoria automatica:

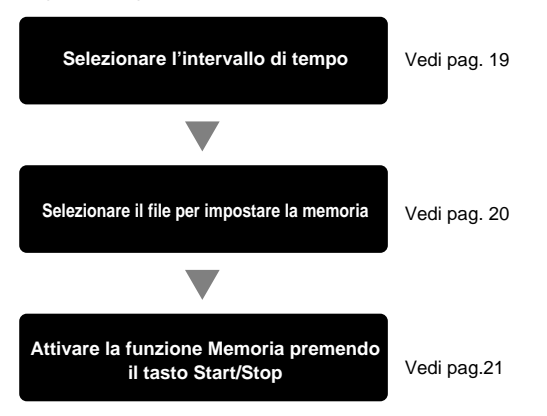

MSC-2Dx 18

Funzione principale / sottofunzione

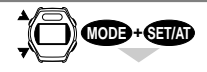

#### **Menu di selezione intervallo di memorizzazione**

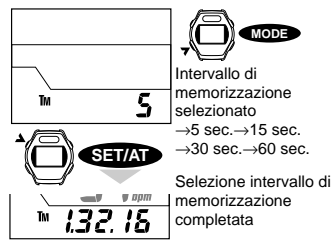

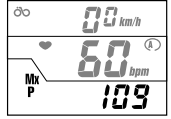

Menu battito cardiaco massimo (MXP)

**Menu dati memorizzati**

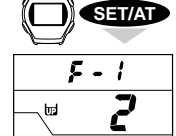

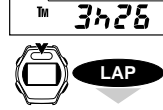

Īм

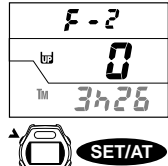

Numero file Percentuale di memoria utilizzata

Tempo massimo misurabile 3 ore e 26 min.

Passaggio al nuovo

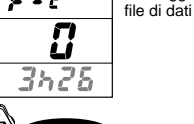

 $-1 - 1$  bom 109

Conferma dati

#### **Selezione dell'intervallo di memoria**

Potete partire da una funzione qualsiasi

**Il simbolo non deve essere visualizzato sul display NO** OFF

Premete il tasto Start/Stop per due secondi se la funzione Tempo Trascorso (**TM**) è attiva oppure attivate la funzione **TM** e quindi procedete come prima per disattivare la funzione Memoria.

- 1. Premete i tasti MODE e SET/AT contemporaneamente in una delle sottofunzioni o delle funzioni principali. L'intervallo di Memoria viene mostrato sul display inferiore.
- 2. Premere il tasto MODE per far avanzare l'intervallo di Memoria da 5 a 15,30 o 60 secondi.
- 3. Premere il tasto SET/AT all'intervallo di memoria desiderato. L'intervallo di Memoria viene così fissato e lo schermo ritorna alla funzione Tempo trascorso (**TM**).

#### **Come controllare i file memorizzati dalla funzione Memoria**

Controllare il valore di memoria occupata da ciascun file

Controllare i file in Memoria seguendo le seguenti procedure:

**Il simbolo non deve essere visualizzato sul display NOFF** 

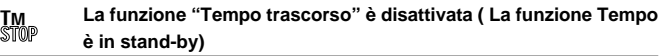

Se il simbolo  $\blacksquare$  è visualizzato sul display seguite le istruzioni a pagina 21.

- 1. Andate al display inferiore per visualizzare La funzione Battiti cardiaci "**MXP**"
- 2. Premete il tasto SET/AT per entrare nel file di memoria. Viene così visualizzato sul display superiore il numero del file.

Il display centrale mostra la percentuale della memoria totale utilizzata da ciasun file. Il display inferiore mostra il tempo residuo a disposizione per effettuare misurazioni rispetto all'intervallo di memoria selezionato

#### **Nota bene:**

#### **A seconda dell'intervallo di memoria selezionato, il tempo rimanente varierà.**

3. Potete passare da un file all'altro premendo il tasto LAP. Fate attenzione al numero di file sul display superiore. Controllate la memoria di ciascun file. Per liberare la memoria cancellate i file premendo contemporaneamente il tasto Start/Stop ed il tasto MODE per due secondi.

#### **NOTA BENE:**

**Noterete come il valore del tempo residuo nel display inferiore si incrementa di pari passo rispetto alla riduzione della percentuale di memoria usata (visualizzata sul display centrale).**

4. Premete il tasto SET/AT per ritornare alla Soglia Massima di battito cardiaco (**MXP**).

#### **Creazione di un file di memoria**

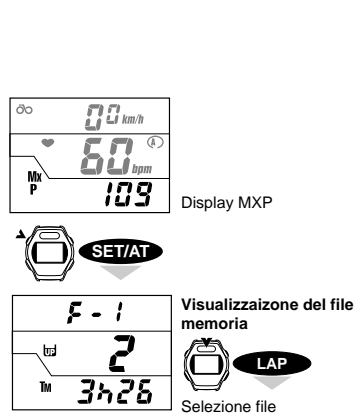

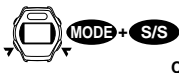

 $\sim$ 

ы

**Cancellazione dei dai in memoria** Numero file

Percentuale di memoria in uso

**LAP**

Tempo massimo misurabile

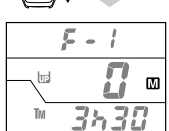

**S/S**

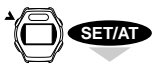

Selezionate la Memoria automatica nel file no.1

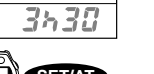

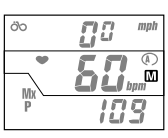

File di memoria pronto per la misurazione

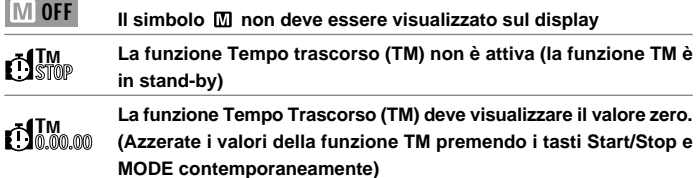

Se il simbolo  $\mathbb{M}$  è visualizzato sul display disattivate la funzione sequendo le istruzioni riportate a pag. 21.

- 1. Selezionate sul display inferiore la soglia massima di battito cardiaco (**MXP**) (sottofunzione del Tempo Trascorso **TM**)
- 2. Premete il tasto SET/AT per visualizzare il file memoria
- 3. Premete il tasto LAP e selezionate un file da "F-1 a F-5" per registrare i vostri dati
- 4. Per cancellare i dati già registrati nel file, premete i tasti S/S e MODE contemporaneamente.

(La cancellazione dei dati viene fatta per ogni file).

**Nota bene: Non si possono aggiungere valori al file già memorizzato**

5. Premete il tasto S/S

Il file viene così selezionato ed appare il simbolo  $\blacksquare$ 

Nota bene: Se il simbolo **m** non appare il valore del Tempo Trascorso **(TM) potrebbe non essere pari a zero. Tornate sulle istruzioni sopra riportate e dopo aver inizializzato l'unità ripetete la procedura.**

6. Premete il tasto SET/AT

Il display inferiore ritorna alla funzione Battiti cardiaci massimi (**MXP**). In questo modo é possibile iniziare la registrazione dei dati.

#### **Nota bene:**

- **• Assicuratevi che appaia il simbolo M prima di iniziare a registrare i dati. Se il tempo di memoria a disposizione non è sufficiente, aumentatelo cancellando dei dati memorizzati in altri file oppure selezionate un intervallo di memoria differente.**
- **• Quando la memoria richiesta è superiore alla reale capacità, la funzione memoria si spegne automaticamente**

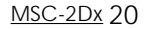

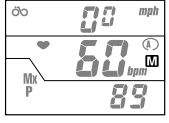

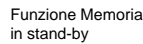

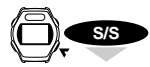

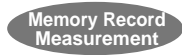

**Registrazione in memoria dei dati relativi all'intervallo selezionato**

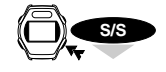

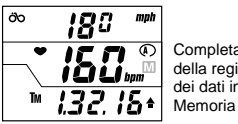

Completamento della registrazione dei dati in

#### **Attivare/disattivare la funzione Memoria**

#### **Attivazione della funzione Memoria**

Controllate che il simbolo  $\overline{M}$  appaia sul display centrale (la funzione di memoria è in stand-by), premete il tasto S/S, ed i valori dei battiti cardiaci, della velocità, etc. vengono registrati in memoria. Se la funzione "Auto time" è attiva, compare il simbolo **AT**, la registrazione dei dati in memoria inizia con l'avvio della bicicletta.

#### **Nota bene:**

**potete utilizzare la funzione LAP solo conla funzione memoria attivata.**

#### **Disattivazione della funzione memoria**

Per disattivare la registrazione dei valori in memoria, premete il tasto S/S per più di due secondi, in questo modo apparirà l'icona MI

#### **Nota bene:**

Quando la funzione Auto Time è attivata, appare l'icona **AT, La registrazione dei dati non si disattiva neppure quando la bicicletta si ferma. Dovete disattivarla manualmente tenendo premuto il tasto S/S per più di due secondi.**

• Potete anche disattivare la memoria resettando il computer. In questo caso però tutti i dati generali verranno cancellati mentre i dati registrati nel file di memoria resteranno salvati nel file prescelto.

#### **Nota bene:**

**La funzione di Memoria viene disattivata solo manualmente. Per verificare se è in corso la registrazione dei dati controllate sul display se il simbolo è visualizzato o meno. La funzione Memoria viene disattivata automaticamente solo quando i dati in registrazione eccedano la capacità di memoria rimasta.**

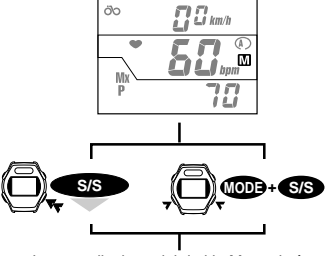

La cancellazione dei dati in Memoria è completata ed il simbolo  $\Box$  scompare.

#### **Come cancellare i dati in memoria**

#### **Disattivate il simbolo**

Per disattivare la registrazione dei dati quando il cardiofrequenzimetro è in stand-by, (quindi quando il simbolo è visualizzato ma la funzione Tempo trascorso (**TM**) non è attivata) seguite le seguenti istruzioni:

Premete il tasto S/S per più di due secondi, oppure fate un RESET dell'unità. Il simbolo **II** scompare ed i dati registrati in Memoria vengono cancellati.

![](_page_21_Figure_0.jpeg)

**SET/AT**

![](_page_21_Figure_2.jpeg)

![](_page_21_Picture_3.jpeg)

Selezione file

**Visualizzazione dei dati in memoria**

Cambiare daTM a DST

**MODE**

![](_page_21_Picture_5.jpeg)

![](_page_21_Picture_6.jpeg)

![](_page_21_Picture_7.jpeg)

20030

IF

mph

Ŵ

![](_page_21_Picture_8.jpeg)

dati

Serie di dati successiva

![](_page_21_Picture_11.jpeg)

#### **Menu dei file memoria**

![](_page_21_Picture_13.jpeg)

Display MXP

### **Come controllare i dati registrati**

Seguite le seguenti istruzioni per controllare i dati salvati .

**Nota bene: Non è possibile vedere i dati mentre è ancora in corso il salvataggio in memoria.**

![](_page_21_Picture_252.jpeg)

**La funzione tempo trascorso (TM) deve essere in stand-by**

Se sul display appare il simbolo **III** eliminatelo. Premete il tasto Start/Stop per più di due secondi in una qualsiasi funzione o sottofunzione.

- 1. Passate al display inferiore per visualizzare la funzione Battito cardiaco massimo **MXP** (come sottofunzione del Tempo trascorso **TM**)
- 2. Premete il tasto SET per entrare nel menu file di memoria
- 3. Premete il tasto LAP per selezionate il file desiderato. Grazie al tasto LAP potete passare da un file all'altro.
- 4. Premete il tasto MODE per entrare nel file

Il simbolo  $\overline{a}$  appare e sullo schermo vengono visualizzati i dati registrati in memoria. L'icona TM inizia a lampeggiare. Tenendo premuto il tasto MODE, il display inferiore passa dalla funzione di Tempo Trascorso (**TM**) alla Distanza Dst

5. Premete il tasto LAP (o MODE) per visualizzare la serie di dati successive. L'intervallo di tempo di registrazione dipende da quanto è stato da voi selezionato (5,15,30 o 60 secondi).

**Nota bene: Se tenete premuto il tasto LAP per più di due secondi, l'unità inizia a scaricare i dati e il display inizierà ad avanzare automaticamente. L'unità continua ad scaricare sino a che non é stata completata l'operazione. Se avete iniziato a scaricarei dati per errore, fermate l'operazione premendo il tasto LAP.**

- 6. Premete il tasto SET/AT per ritornare al menu file di memoria.
- 7. Premete ancora il tasto SET/AT, e lo schermo ritorna alla visualizzazione della soglia massima dei battito cardiaco **MXP**.

#### **Come scaricare i dati in memoria**

I dati relativi a battito cardiaco, velocità, tempo e distanza possono essere scaricati nel vostro personal computer. Consultate il manuale dedicato che spiega come scaricare i dati. per avere ulteriori informazioni.

### **Scaricamento in un PC delle serie di dati memorizzate**

Le serie di dati memorizzate nel ciclocomputer possono essere scaricate ad un personal computer usando l'apposita interfaccia.

#### **Dati memorizzabili**

I valori del battito cardiaco, del tempo trascorso, della distanza sono registrati nel formato CSV (Comma Separated Value), e sono visualizzati sullo schermo del PC in forma di grafico.

#### **Dati Lap**

I dati memorizzati ad ogni selezione del tasto LAP, relativi a battito cardiaco, velocità, tempo trascorso e distanza, sono poi trasferiti al PC in formato CSV.

#### **Zone target di battito cardiaco**

Anche i dati riguardanti il numero, zone target e tempo trascorso entro le soglie vengono registrati nel formato CSV

#### **Come scaricare i dati**

Collegate l'unità principale all'interfaccia e premete il tasto LAP in qualsiasi menu. L'unità inizia a scaricare i dati e lo schermo avanzerà automaticamente.

![](_page_22_Figure_10.jpeg)

### **L'ALLENAMENTO CON IL CARDIOFREQUENZIMETRO**

Le seguenti sono informazioni generali sull'argomento, che potranno essere integrate sia con testi specifici sull'argomento, esistenti in commercio, sia facendo riferimento al nostro sito Web. E' notorio come che il battito cardiaco aumenti di frequenza durante l'esercizio fisico. In tal senso il battico del cuore costituisce un buon indicatore dell'intensità dell'esercizio stesso. Selezionare un certo livello di pulsazioni, misurando il proprio sforzo per mantenerlo, costituisce un metodo efficiente di allenamento, utilizzabile sia da appassionati che da atleti professionisti. Prima di iniziare un programma di allenamento, è consigliabile consultare un medico specializzato in medicina dello sport od un preparatore atletico.

### **1. Allenamento per il miglioramento della forma fisica**

La bicicletta costituisce un'ottimo mezzo per migliorare la propria forma fisica. Attraverso la definendo della vostra "zona target" (soglia max/min di pulsazioni) è possibile migliorare le proprie performances. Ciò va fatto considerando non solo il proprio livello di allenamento ma pure sia la propria resistenza fisica che l'età. A mezzo della tabella sotto riportata è possibile programmare delle zone target da un 30% ad un 70% di intensità. Èconsigliabile programmare almeno tre allenamenti a settimana con un tempo dai 20 ai 30 minuti. Per chi comincia, è consigliabile iniziare da un livello di circa il 30% di intensità di allenamento ed aumentare quindi progressivamente fino a raggiungere un livello massimo del 70%. Con la finalità di perdere peso, è invece consigliabile allenarsi ad un livello comparativamente più basso, ma per periodi più lunghi (per oltre un'ora se possibile).

![](_page_23_Figure_4.jpeg)

### **2. Allenamento per la competizione**

Calcolate precisamente sia il vostro battito cardiaco a riposo sia il vostro livello massimo di pulsazioni (es. durante la competizione). In funzione dei vostri obiettivi, definite la "target zone" come segue:

#### **A) Allenamento per potenziare la resistenza (lunga durata)**

Consigliato per prepararsi a corse di più ore o competizioni a tappe 60% - 70% di intensità (esercizio aerobico)

**B) Allenamento per potenziare la resistenza in gare di circa due ore**

70% - 80 % di intensità (esercizio aerobico)

**C) Allenamento per migliorare la potenza muscolare massima (circa 60 secondi)**

più dell'85% di intensità (esercizio anaerobico)

![](_page_24_Picture_8.jpeg)

![](_page_24_Picture_9.jpeg)

![](_page_24_Picture_10.jpeg)

**D) Allenamento per migliorare la potenza muscolare massima (diversi secondi - es sprint)** oltre 95% di intensità (esercizio anaerobico)

**Intensità di allenamento (%)** = (target pulsazioni) - (pulsazioni a riposo) x 100 (pulsazioni massime) - (pulsazioni a riposo)

**Target pulsazioni** = (pulsazioni massime - pulsazioni a riposo)

x  $\frac{1}{x}$  intensità di allenamento (%)<br> $\frac{1}{100}$  + pulsazioni a riposo

#### **Pulsazioni a riposo**

Come battito cardiaco a riposo, si consiglia di fare riferimento alle pulsazioni al momento del risveglio.

#### **Battito cardiaco massimo**

 Per calcolare il vostro livello massimo di pulsazioni potete utilizzare le seguenti formule standard: (220 - età) oppure (204 - 0.69 x età).

### **SOLUZIONI AI PRINCIPALI PROBLEMI DI UTILIZZO**

In caso di malfuzionamentl, prendete in considerazione i sotto elencati punti prima di inviare l'MSC-2DX al servizio assistenza.

Quando la misura del battito cardiaco non è corretta, verificate anzitutto che nessun oggetto vicino a voi interferisca con la trasmissione (come sistemi radio ecc.).

![](_page_25_Picture_135.jpeg)

**Il valore del battito cardiaco visualizzato sul display non è stabile o più basso del valore reale?** La batteria del sensore battito cardiaco è esaurita ? Sostituitela

#### **Il ciclocomputer non riceve il segnale del sensore battito cardiaco**

Controllate che l'unità principale non sia nello stato di stand-by (quando è inserita la funzione risparmio energetico)

Premete un qualsiasi tasto tranne il tasto AC.

Il sensore che rileva i battiti cardiaci è posizionato correttamente?

Sistemate la posizione seguendo le istruzioni

Il sensore battito cardiaco è stato posizionato nel modo corretto?

Sistemate il sensore in modo che gli elettrodi siano a contatto della vostra pelle

La vostra pelle è secca (soprattutto in inverno)?

Inumidite la pelle dove vengono posizionati gli elettrodi

La batteria del sensore battito cardiaco è scarica?

Se la batteria è scarica, sostituitela (CR20332)

La batteria dell'unità principale è scarica?

Se la batteria è scarica, sostituitela (CR20332)

La fascia con gli elettrodi si è deteriorata?

Sostituitela con una nuova fascia sensore (Consultate il vostro rivenditore di fiducia oppure il sito **www.cateye.com.**)

#### **La visualizzazione del battito cardiaco talvolta si azzera?**

La posizione del sensore pulsazioni è corretta?

Regolatela secondo le istruzioni.

Se il display si azzera quando il sensore si trova ad una distanza normale e ritorna a visualizzare il valore delle pulsazioni mentre si riavvicina al sensore, ciò è prova di una batteria scarica.

#### **Il display non mostra il file di memoria?**

L'icona M è visualizzata sul display? La funzione Tempo trascorso è TM attivata?

Il display non mostra il file di Memoria quando la funzione Memoria o la funzione di Tempo trascorso sono attivate (vedi pag. 19 "Controllare i file di Memoria")

#### **Non potete attivare la funzione di Memoria (l'icona**  $\mathbb{Z}$ **)** non appare)

Azzerate i valori della funzione Tempo trascorso TM (vedi pag. 20, "Come inserire la funzione di Memoria)

#### **Non potete cambiare l'intervallo di memoria?**

L'icona **M** è visualizzata sul display?

Se la funzione di memoria è attivata, non potete cambiare l'intervallo di tempo. (vedi pag. 19, "Selezione dell'intervallo di memoria"

#### **L'unità non può registrare i dati della funzione LAP**

Sono necessari almeno 5 secondi di intervallo per registrare i successivi dati della funzione LAP

#### **L'unità non può leggere i dati della funzione LAP**

E' attiva la funzione Tempo trascorso (TM)?

L'unità non può leggere i dati della funzione LAP se la funzione Tempo trascorso è attivata. (vedi pag. 15 "Lettura dei dati della funzione LAP)

#### **Non viene visualizzato sul display l'orologio**

La funzione Orologio non viene visualizzata sul display se è in corso la funzione Tempo trascorso (vedi pag. 13 "come impostare l'orologio")

### **SOSTITUZIONE DELLA BATTERIA**

### **Attenzione!!!**

**Al momento dell'acquisto, la batteria del computer è già inserita nell'unità principale. Per sostituirla quando è scarica seguite le istruzioni sotto riportate.**

Riponete le batterie esaurite negli appositi contenitori ed evitate di lasciarle a portata dei bambini. Se le stesse vengono ingoiate accidentalmente, consultate subito un medico.

**Nota bene:**

**Posizionate le batterie sempre allo stesso modo (una nell'unità principale e l'altra nella fascia sensore per il torace)**

### **UNITA' PRINCIPALE**

Durata della batteria: circa 2 anni (considerando un utilizzo medio di 1 ora al giorno).

#### **Attenzione :**

Raccomandiamo di far sostituire la batteria nell'unità principale da un rivenditore, il quale può controllare anche la tenuta dell'unità.

- E' necessario controllare la tenuta stagna della cassa nel momento in cui riassemblate l'unità.
- Quando sostituite la batteria, maneggiate con cura l'unità
- 1. Svitate le quattro viti sul lato inferiore dell'unità principale e rimuovete il coperchio.
- 2. Fate scivolare il coperchio della batteria nella direzione della freccia riportata nell'illustrazione.
- 3. Inserite una nuova batteria al litio (CR2032) verificando che il polo positivo (+) sia rivolto verso l'alto, come illustrato in figura.
- 4. Richiudete il coperchio fissandolo con le viti.

Dopo aver sostituito la batteria, premete il pulsante AC e inserite l'ora esatta.

### **SENSORE PULSAZIONI**

Durata della batteria: **circa 2 anni** (considerando un utilizzo medio di 1 ora al giorno)

#### **AVVERTENZE:**

Il sensore pulsazioni si attiva automaticamente alla percezione del vostro battito cardiaco e quindi consuma energia quando lo indossate. Se non state monitorando il battito, è consigliabile toglierlo.

- 1. Mediante una moneta od un oggetto simile, togliete il coperchio situato dietro il trasmettitore.
- 2. Sostituite la vecchia batteria con una nuova al litio (CR2032), verificando che il polo positivo (+) sia rivolto verso l'alto, come illustrato in figura.
- 3. Richiudete il coperchio.

Sistema a tenuta stagna

Bloccaggio batteria

Sistema a tenuta stagna

Coperchio

![](_page_27_Picture_25.jpeg)

![](_page_27_Picture_26.jpeg)

### **SOSTITUZIONE DELLA FASCIA SENSORE PULSAZIONI**

![](_page_28_Picture_1.jpeg)

La fascia sensore pulsazioni può deteriorarsi dopo un lungo periodo d'impiego. In caso dovessero manifestarsi errori di misurazione, sostituitela seguendo le istruzioni sotto riportate.

1. Svitate le viti situate sul retro del trasmettitore e togliete il coperchio.

![](_page_28_Picture_4.jpeg)

- 2. Rimuovete tutto l'apparato trasmittente dalla fascia.
- 3. Collocate l'apparato trasmittente sulla nuova fascia, con i sensori rivolti verso il basso.

# **Nota bene:**

**Se i sensori sono sporchi, possono esserci degli errori di rilevazione del battito cardiaco**

4. Fissate con cura i distanziali. Serrate con cura le viti.

#### **Nota bene:**

**Quando sostituite la fascia sensore, controllate anche lo stato della batteria**

![](_page_28_Picture_12.jpeg)

### **CURA E MANUTENZIONE**

- I contatti dell'unità principale possono sporcarsi con polvere grasso o fango. Devono quindi essere puliti periodicamente con acqua e sapone neutro.
- Se i contatti del supporto sono sporchi o umidi, puliteli prima dell'uso. Ciò potrebbe infatti pregiudicare la strasmissione dei dati.
- Per pulire l'unità principale o le fasce sensori pulsazioni utilizzate un panno inumidito. Non utilizzate solventi, benzina o alcol.
- La fasca sensore può avere probemi di rilevazione per effetto di sporco o sudore, lavatela periodicamente con acqua e sapone neutro

### **SPECIFICHE TECNICHE**

![](_page_29_Picture_210.jpeg)

CATEYE si riserva il diritto di modificare design e specifiche del prodotto senza alcun preavviso \*1) Sono necessari i software di Windows 95/98 o Windows 2000 e la presenza di una porta seriale tipo RS 232C

### **REGISTRAZIONE ON LINE**

#### **Sito internet CATEYE (http://www.cateye.com)**

Per attivare la garanzia dovete registrare il prodotto. Registrate subito il vostro ciclocomputer MSC-2DX, in questo modo la CATEYE vi potr\* dare pieno supporto tecnico.

Registratevi on line tramite il nostro sito oppure spedite la garanzia direttamente al nostro Customer Service Department. Inserire il numero di serie del vostro ciclocomputer nell'apposito spazio

![](_page_30_Figure_4.jpeg)

![](_page_30_Picture_5.jpeg)

## **CAT EYE CO., LTD.**

2-8-25 Kuwazu Higashi Sumiyoshi-ku, Osaka 546-0041 Japan **Service & Research Address for United States Consumers: CAT EYE Service & Research Center** 1705 14 th St. 115 Boulder CO 80302 Phone: 303-443-4595 FAX: 303-473-0006

Toll Free: 800-5CAT EYE URL: http://www.cateye.com.

**Per ulteriori informazioni sul software interfaccia potete fare riferimento al sito web CATEYE**

U.S. Pat. Nos. 4633216/4642606/5089775/5226340 and Pat. Pending

### **ACCESSORI**

![](_page_31_Picture_68.jpeg)

### **Index**

![](_page_32_Picture_278.jpeg)

![](_page_32_Picture_279.jpeg)

### C

![](_page_32_Picture_280.jpeg)

### $\mathsf D$

![](_page_32_Picture_281.jpeg)

![](_page_32_Picture_282.jpeg)

### F

![](_page_32_Picture_283.jpeg)

![](_page_32_Picture_284.jpeg)

#### M

![](_page_32_Picture_285.jpeg)

![](_page_32_Picture_286.jpeg)

### R

![](_page_32_Picture_287.jpeg)

#### S

![](_page_32_Picture_288.jpeg)

### T

![](_page_32_Picture_289.jpeg)

#### V

![](_page_32_Picture_290.jpeg)

![](_page_32_Picture_291.jpeg)